# **Helpful Zoom Tips**

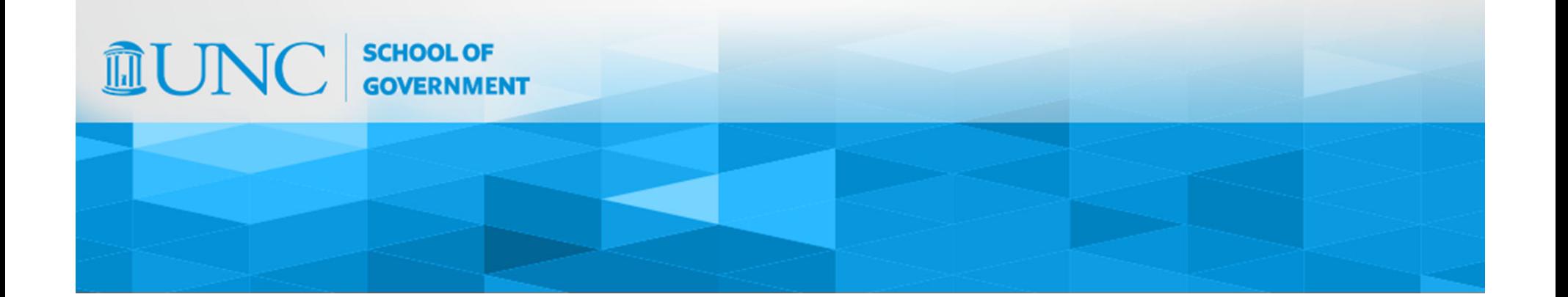

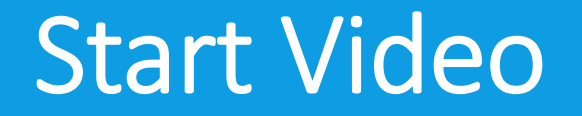

### **At the bottom of your screen hit Start Video, if you have <sup>a</sup> webcam or phone, so we can see your face.**

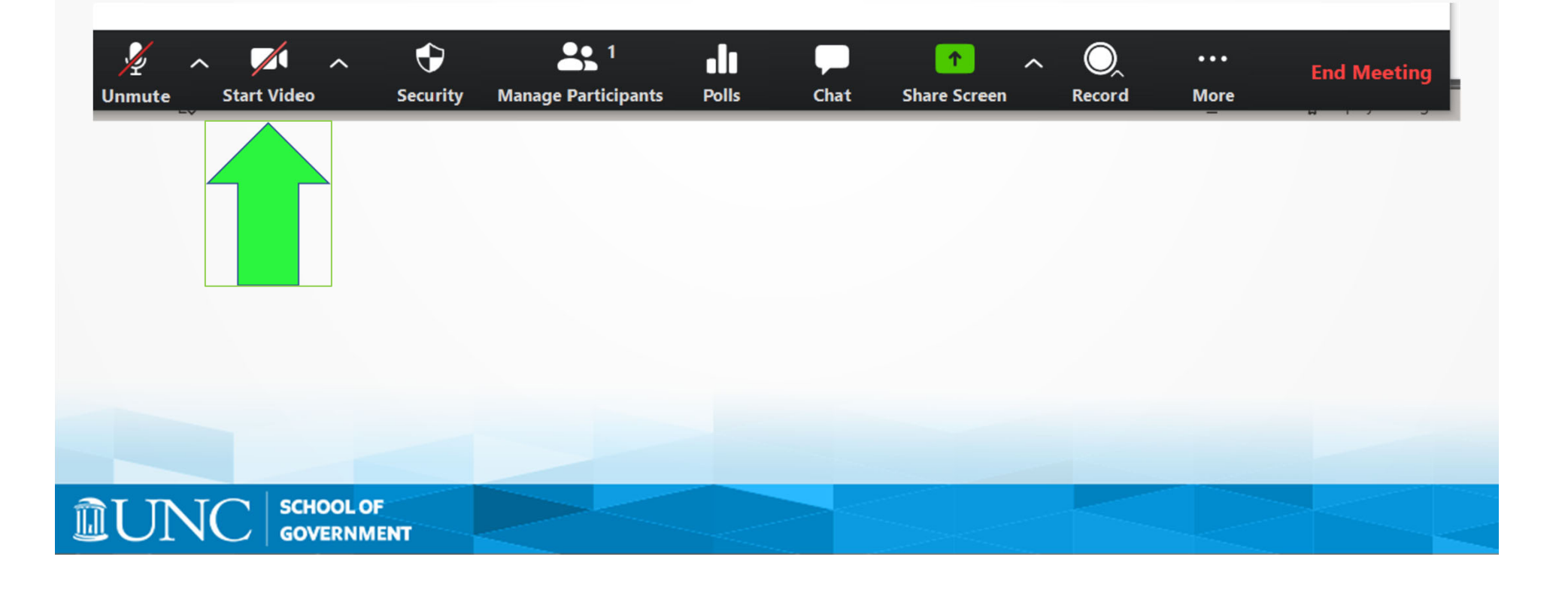

### Mute your phone or computer

Please **Mute** yourself when you are not talking to prevent background noises.

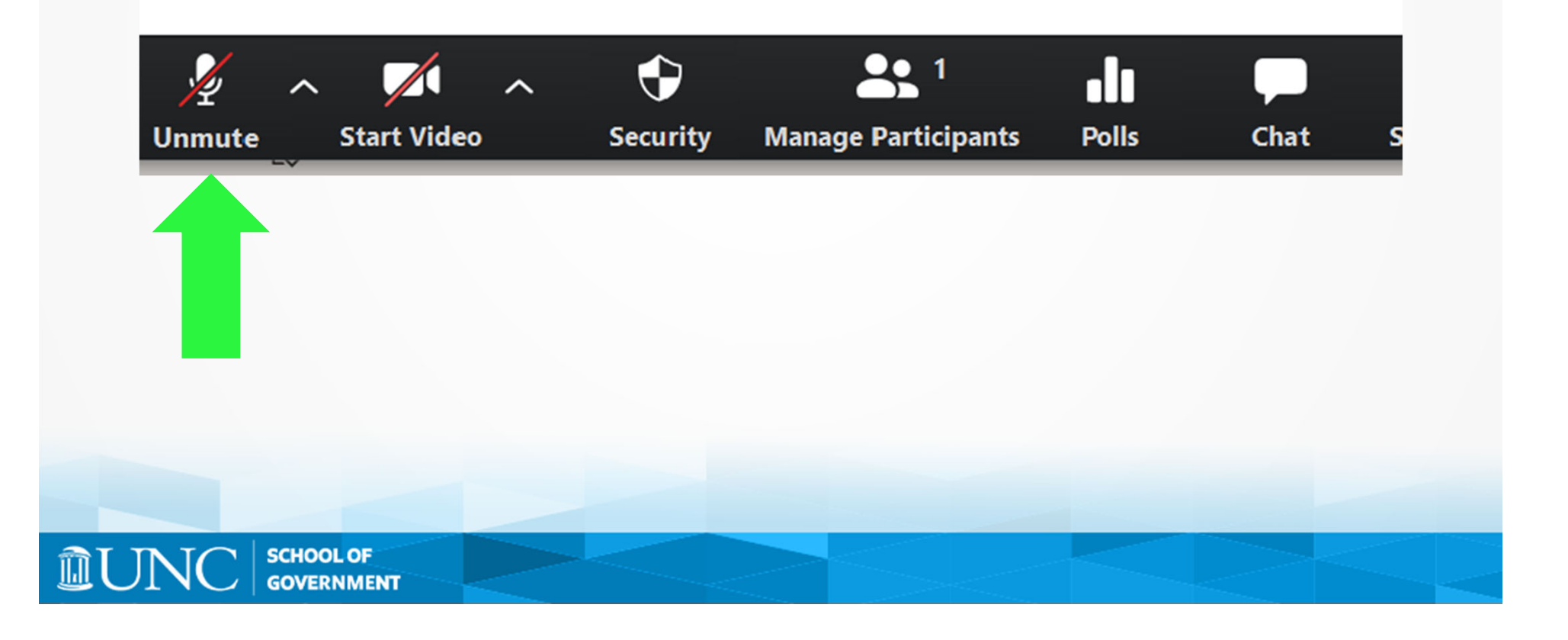

### How to ask <sup>a</sup> question?

All participants will be muted.

To ask <sup>a</sup> questions you will need to type it in the chat feature.

Click on the Chat button at the bottom to bring up the Chat Box. Chat

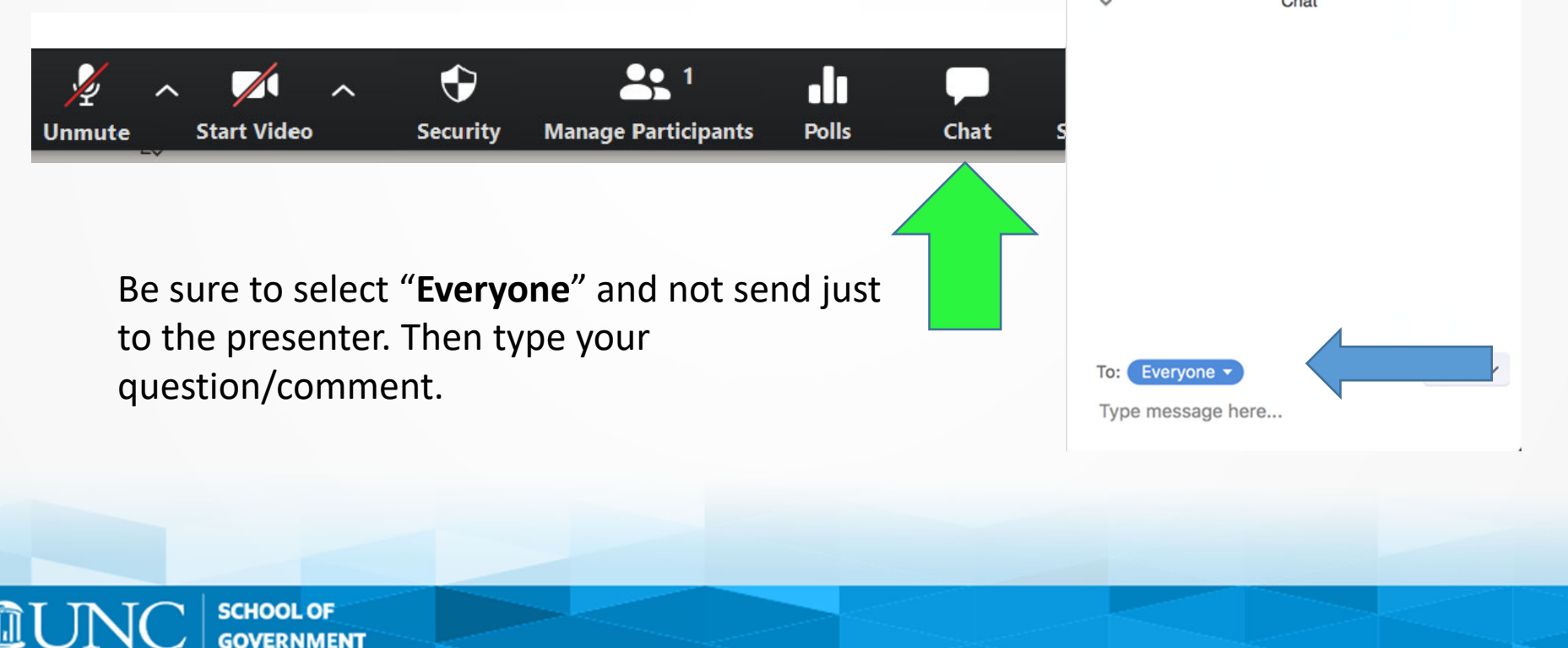

### **\* To see the chat you can't be in full screen mode**

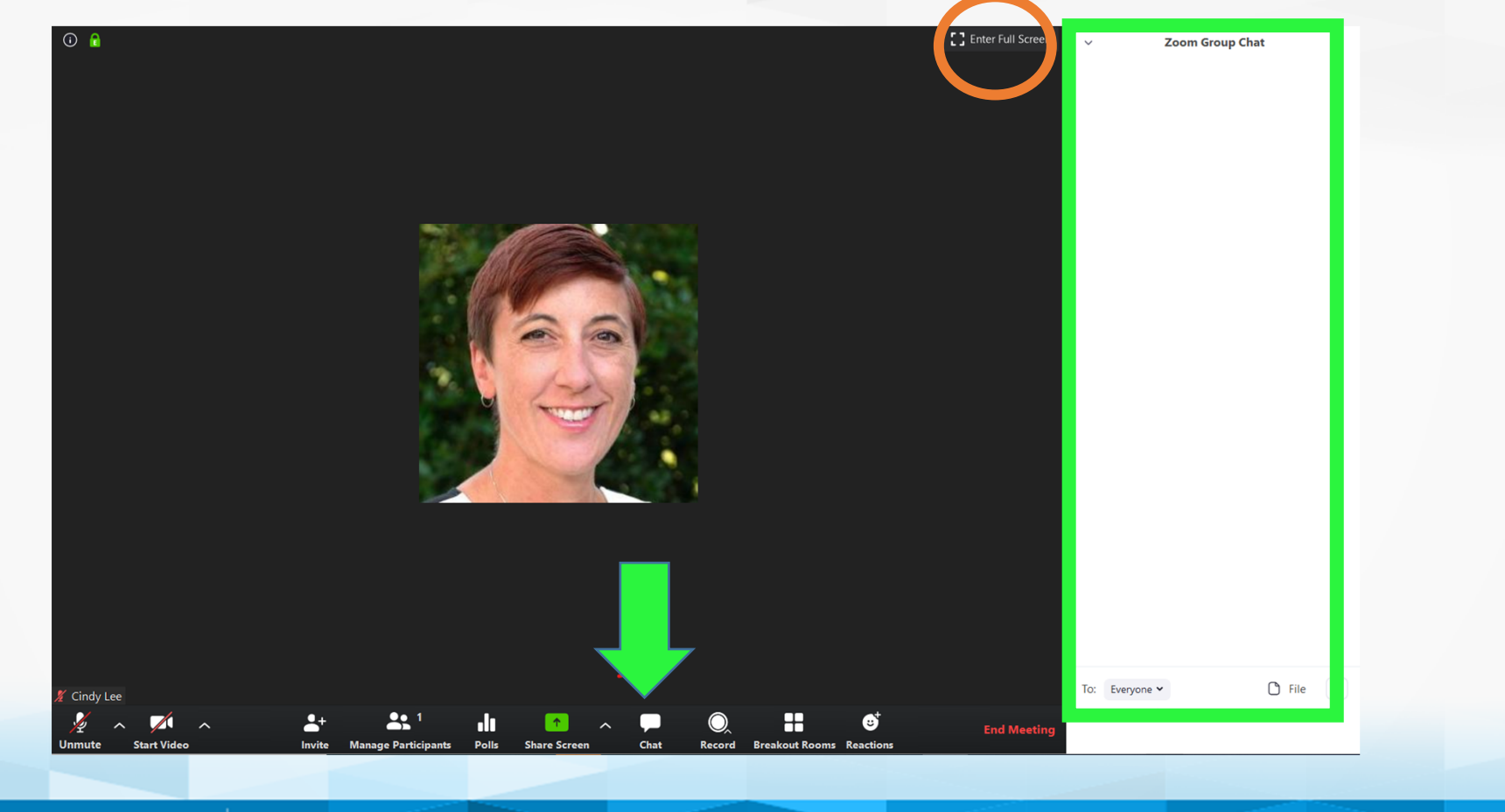

**SCHOOL OF GOVERNMENT** 

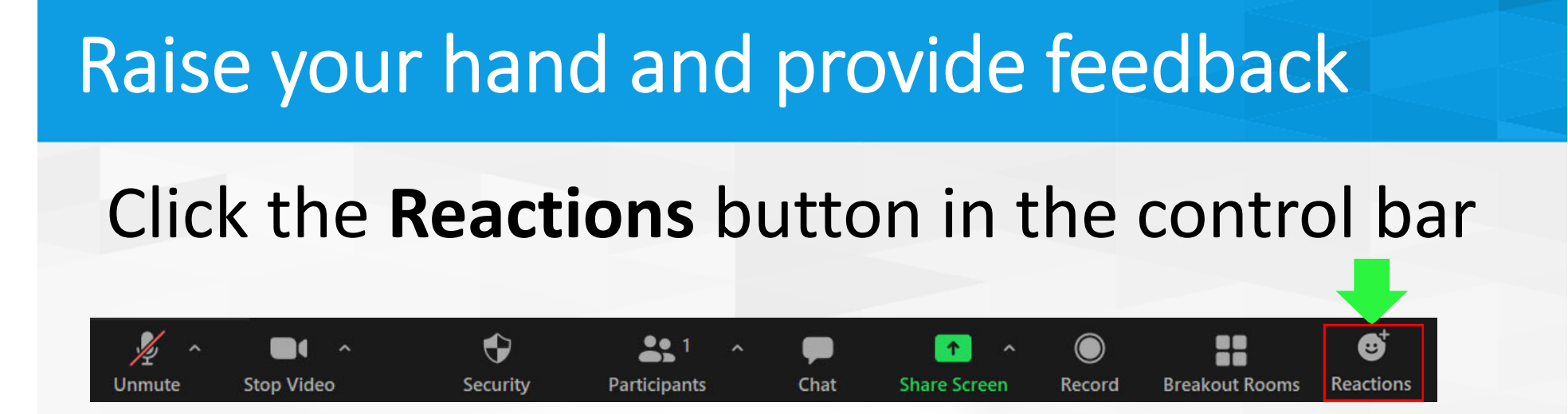

A separate pop‐up menu will appear where you can raise your hand or provide quick feedback and reactions.

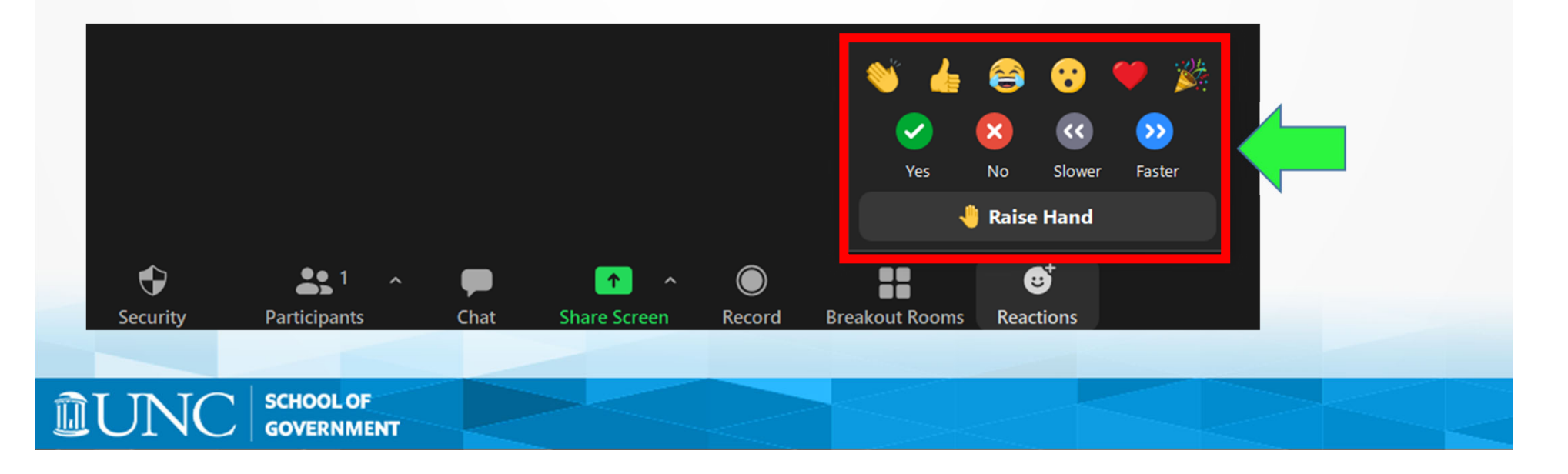

## Speaker View vs. Gallery View

### Speaker View Gallery View

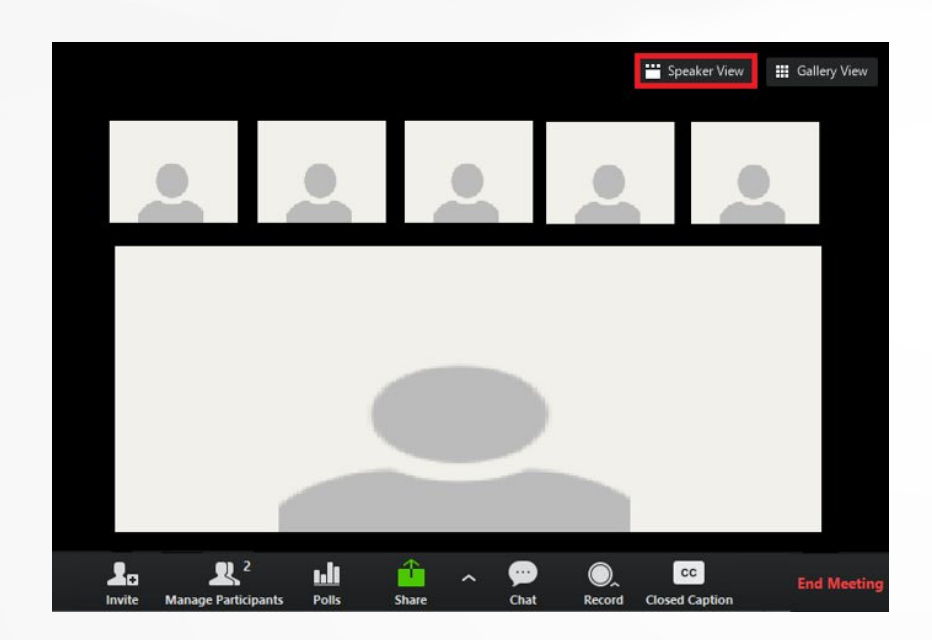

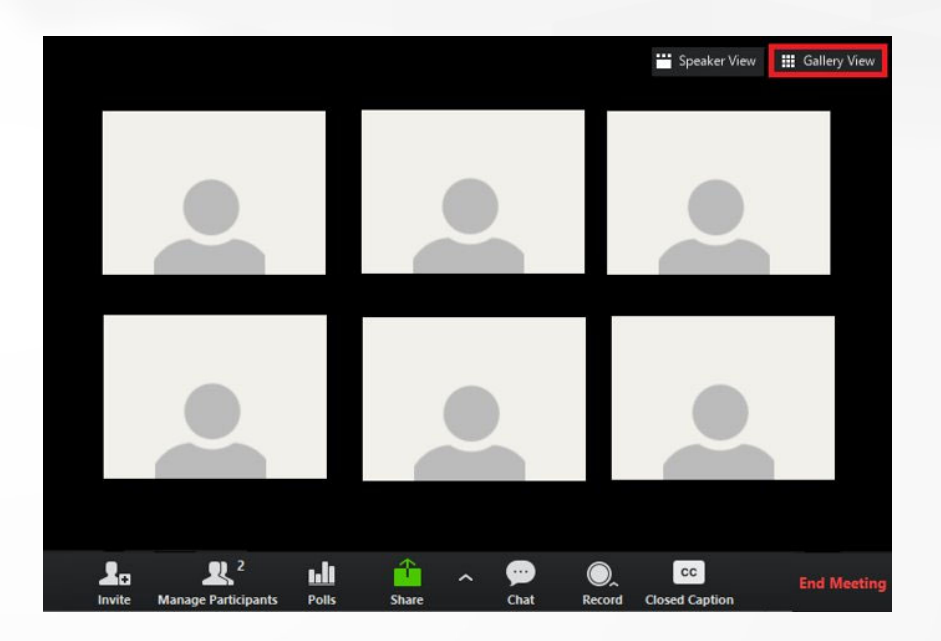

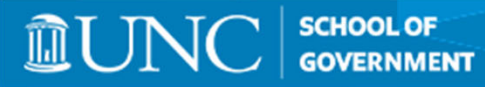

## Breakout Rooms

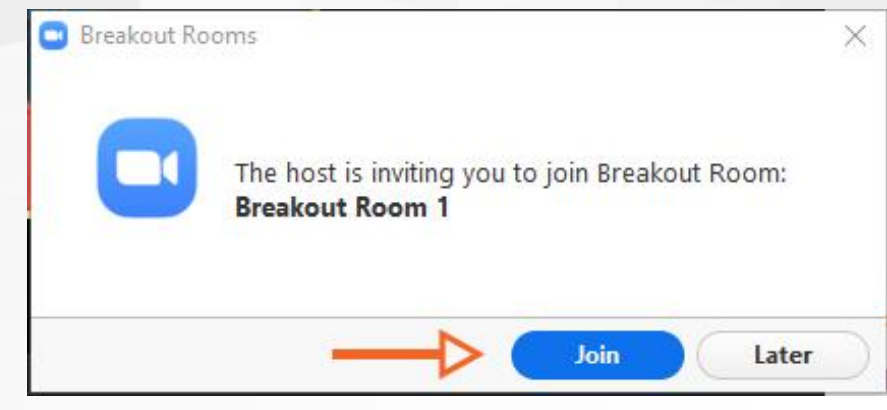

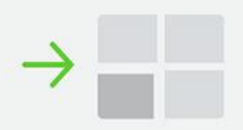

Joining Breakout Rooms...

**Breakout Room 1** It may take a few moments.

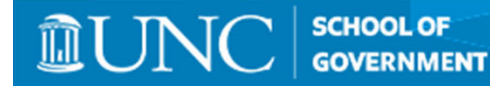

### Breakout Rooms

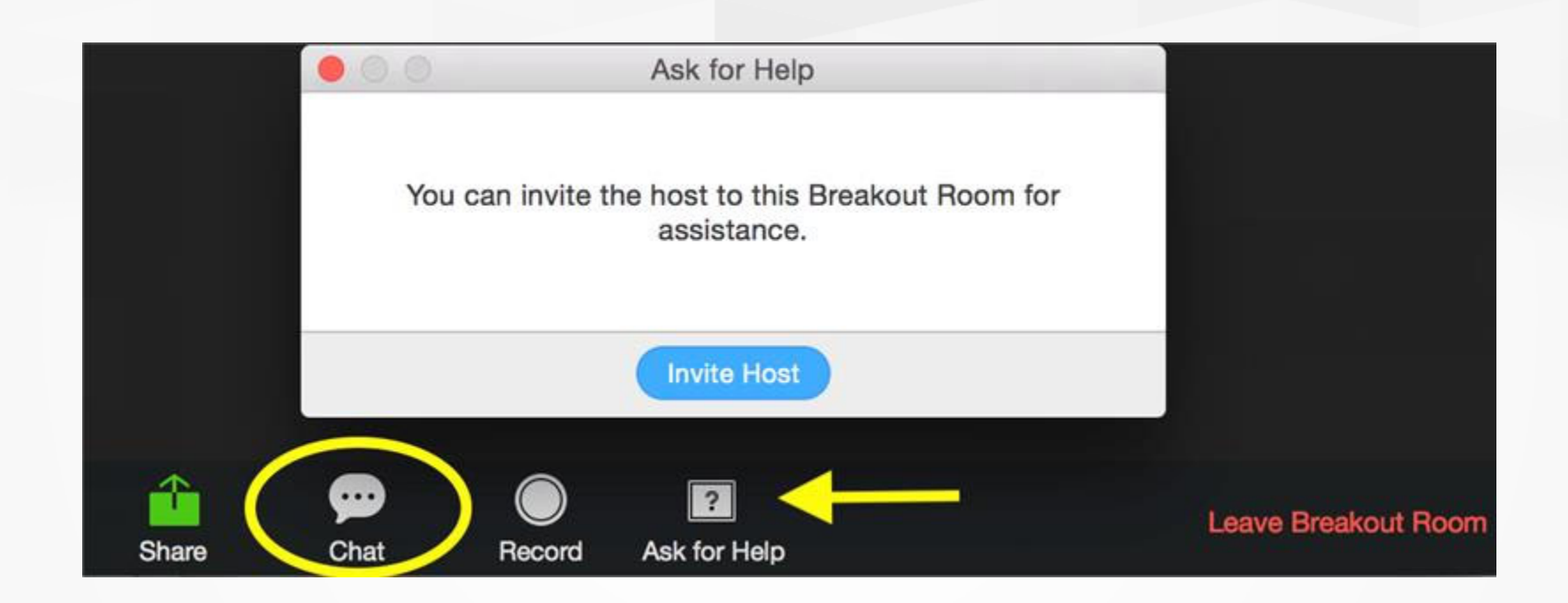

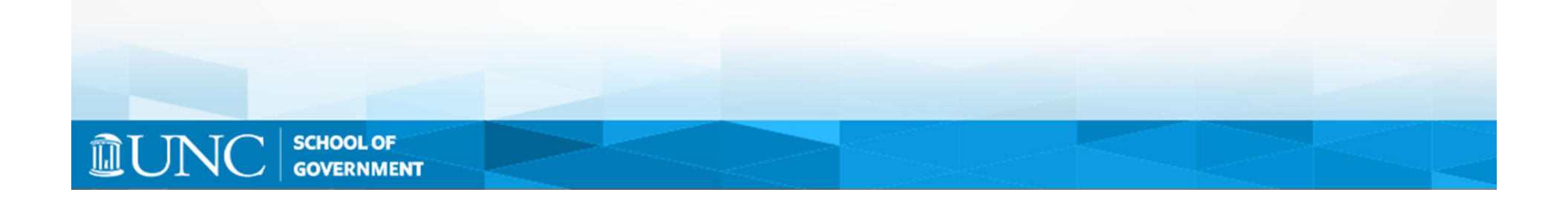

### Breakout Rooms

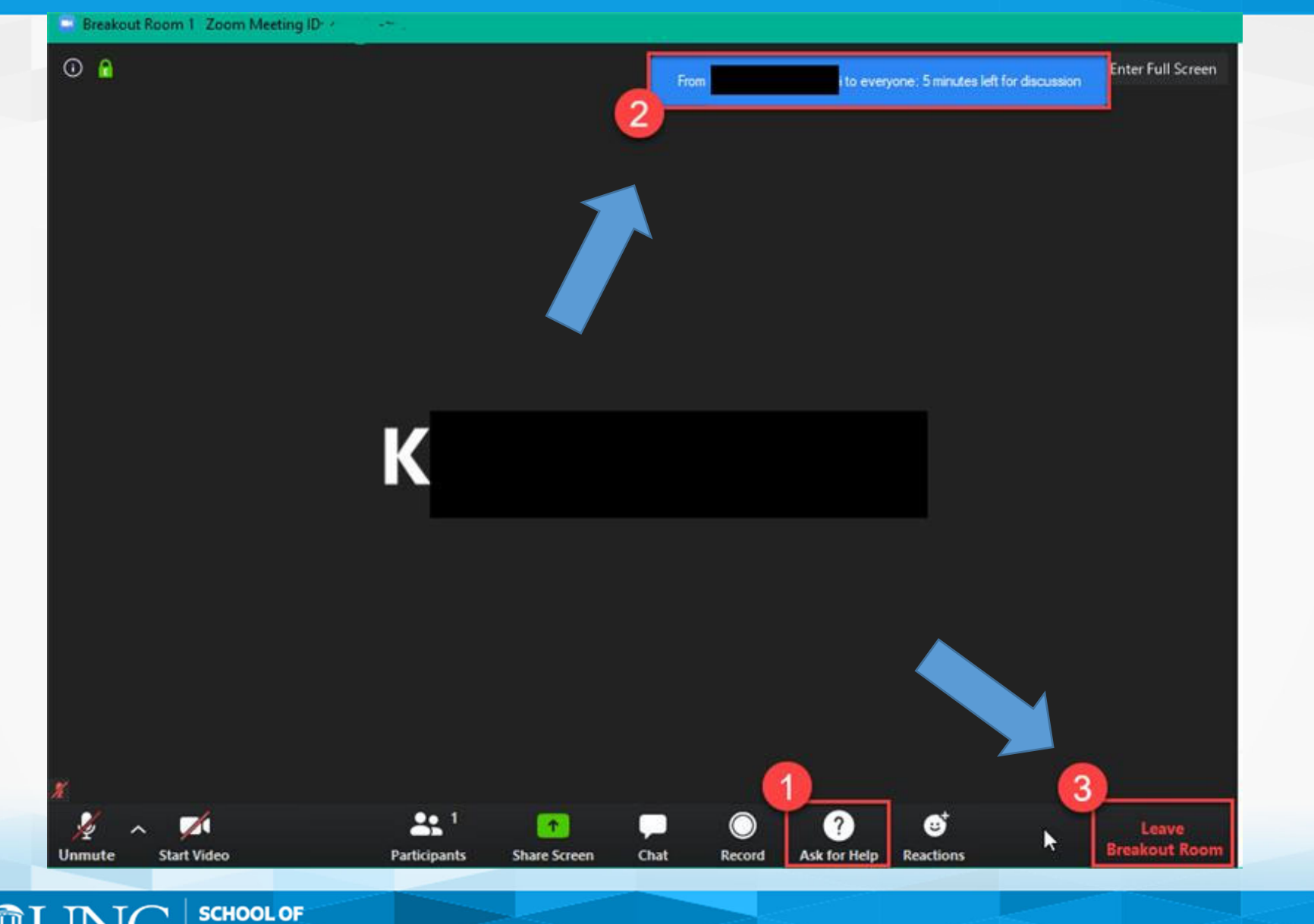

**GOVERNMENT** 

## Having Trouble?

You can troubleshoot technical difficulties by using our livestream support site at

https://support.zoom.us/hc/en‐ us/articles/206175806‐Top‐Questions

or by calling the School of Government Helpdesk at 919.962.5487.

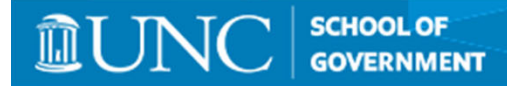

# **Thank you!**

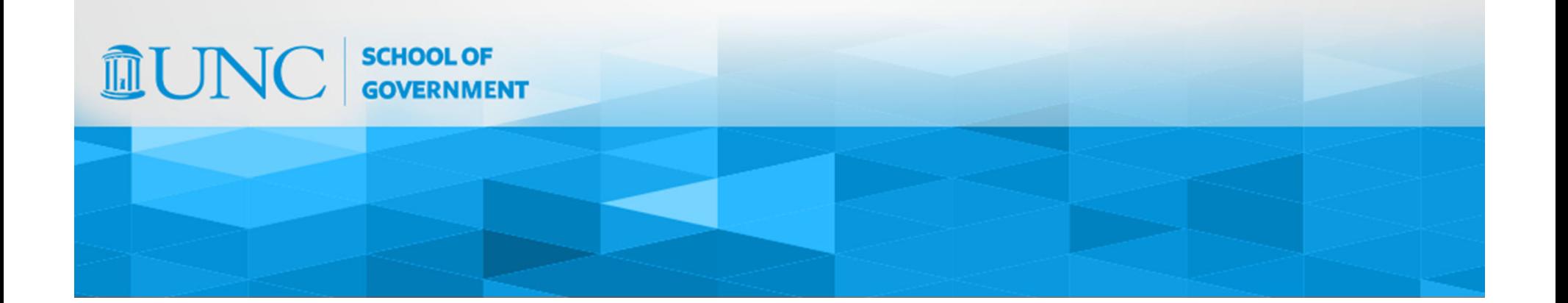